# **Introduction to Scientific Python**

#### Course Material

PowerPoint slides for this short course are available on the Texas A&M HPRC website: <a href="https://hprc.tamu.edu/training/intro">https://hprc.tamu.edu/training/intro</a> scientific python.html

## **About Jupyter**

**Jupyter** is a web application that allows you to easily connect to a remote server and run applications. We will be using **Jupyter** to connect to **titan.tamu.edu** and use Python.

## Requirements

To access the **Jupyter Notebook** you will need:

- An Internet-connected device (desktop, laptop, or large tablet is preferred)
  - O Note: If you are using a phone without Wi-Fi access, data rates may apply.
- Internet access (tamulink-wpa Wi-Fi, OAL Ethernet)
- An internet browser

For this example, we will use Windows 10, tamulink-wpa, and Firefox. These choices will not make a significant difference in using **Jupyter** once you are connected.

## Setup

- **(1)** Open your Internet browser.
- **(2)** Go to one of the following links:

Link 1: <a href="https://titan.tamu.edu:8000/">https://titan.tamu.edu:8000/</a>

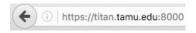

**(3)** You should then see a login window. Use your **TAMU NetID** credentials to log in. A **TAMU NetID** is the same username and password as Howdy and Ada. **Note:** A NetID is **not** the same as a UIN.

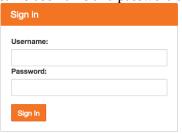

**(4)** Upon successful login you will see some files and directories. Please click on the "Introduction\_to\_Scientific\_Python" directory.

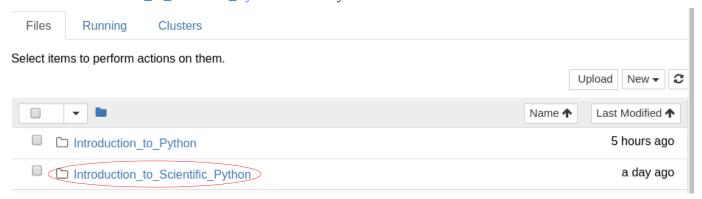

**(5)** Once inside this subdirectory, you should see more files. Click the file named "Scientific\_Python.ipynb" to start the notebook for this course.

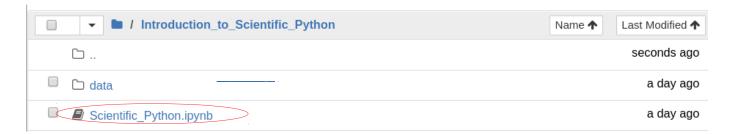

**(6)** Before class begins, please restart your kernel and clear all outputs. To do this, click on **"Kernel -> Restart & Clear Output"** 

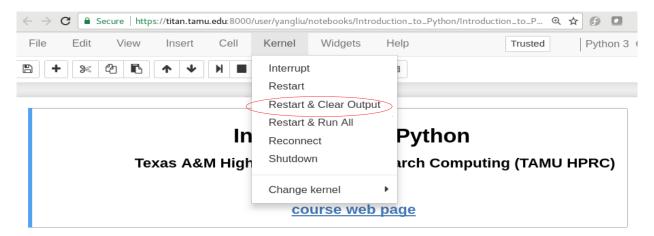

A warning message will pop up, click "Restart and Clear All Outputs"

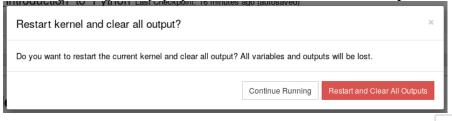

Finally, click the **save icon** on the top left-hand side to save the changes:

**(8)** Once your changes have been saved, you are ready to begin the class.

#### **Notes**

(1) You may notice that there are three tabs in the Jupyter notebook. For this course, you will only need to use the "Files" and "Running" tabs. Please do not go into the "Clusters" tab for the purposes of this course.

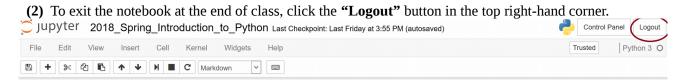

#### **IMPORTANT**

The Jupyter notebook used in this class will **NOT** be available after 6:00 PM today. If you would like to save any of the information found on this notebook, please do so before 6:00 PM today.

This can be done by clicking on "**File -> Download As**" and choosing a file format.